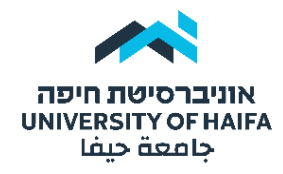

## **הגשת מסמכי מועמדות לתכנית ההשלמות לתואר שני בעבודה סוציאלית**

יש לקרוא את ההנחיות בטרם הפעלת התוכנה**.**

ניתן להיכנס למערכת זו החל מ- 24 שעות לאחר רישום לתכנית באתר אוניברסיטת חיפה.

המערכת כוללת שאלון אלקטרוני למילוי והעלאת מסמכים. את המסמכים ניתן להעלות פעם אחת בלבד ללא אפשרות עריכה חוזרת ולכן יש להכינם מראש, מלבד ההמלצות שהינן חשאיות ונשלחות ע"י הממליצים ישירות בטופס מקוון שיישלח להם (הסבר בעמוד 2).

כל שם קובץ חייב לכלול את הנושא, שם המועמד.ת ומספר ת.ז. של 9 ספרות )לדוגמה: ק.ח מקצועיים – ישראל ישראלי 123456789(. אין לתת שם זהה לשני קבצים.

מועמדים שלא יעלו מסמכים כנדרש, מועמדותם לא תובא לדיון, ותדחה.

## **קישור לכניסה למערכת:**

<https://lime.haifa.ac.il/index.php/737272?lang=he>

## **פרטי התחברות למערכת:**

שם משתמש: מספר תעודת זהות )9 ספרות(. סיסמה: לחיצה על הקישור **[אין לך סיסמה? שכחת? נחסמת?](https://sspr.haifa.ac.il/sspr/public/forgottenpassword?locale=iw)** לקבלת סיסמה

במידה ונתקלת בבעיה כלשהי בהזדהות, ניתן לפנות למוקד התמיכה בקישור [תמיכה טכנית לסטודנטים](https://helpcenter.haifa.ac.il/view/30915/30693)  [ולמועמדים](https://helpcenter.haifa.ac.il/view/30915/30693)

--------------------------------------------------------------------------------------------------------------

## **המסמכים הנדרשים:**

- **קורות חיים מקצועיים** יש להקפיד לציין שנים ותפקיד במקומות עבודה, מקומות התנדבות באם ישנם והשתלמויות מקצועיות, בפורמט PDF.
- **קורות חיים אישיים** יש לתאר את המניעים האישיים ביחס לרצון ללמוד בתוכנית ההשלמות ולעסוק בעבודה סוציאלית. חשוב שקורות החיים האישיים לא יהוו סיכום וחזרה על קורות החיים המקצועיים, אלא יאפשרו הבנה של תיאור ההתפתחות האישית וראייה עצמית )כתיבה חופשית, עד 2 עמודים(, בפורמט PDF.
- **הצהרת כוונות** יש לציין שלוש עדיפויות מתוך שישה תחומי ההתמחות שבתואר השני, ולפרט את הסיבות לבחירת תחומי התמחות אלו כעדיפויות )כתיבה חופשית, עמוד אחד( בפורמט PDF.
	- **תמונת פספורט** בפורמט PNG/JPG בלבד.
	- **גיליון ציונים לתואר ראשון** בפורמט PDF. אם יש תואר שני ניתן לצרף גיליון בשדה נפרד.

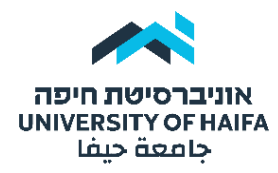

- **אישור זכאות/תעודה לתואר ראשון** בפורמט PDF. אם יש תואר שני ניתן לצרף גיליון בשדה נפרד. \*\*\* שים/י לב: במידה ואינך בוגר.ת אוניברסיטת חיפה עליך במקביל להעביר [למחלקה להרשמה](https://mt.haifa.ac.il/?p=417)  [וקבלה](https://mt.haifa.ac.il/?p=417) את גיליון הציונים ואישור הזכאות לתואר ראשון המקוריים.
- **שתי המלצות חסויות )אחת מהאקדמיה ואחת מהעבודה/ההתנדבות המעשית(** טופס המלצה מקוון יישלח אוטומטית לממליצים לכתובות המייל שהמועמדים ממלאים בטופס המועמדות. לכן יש ליידע מראש את הממליצים על כך.

\***במידה והגשת מועמדות בשנתיים האחרונות ותרצה.י להשתמש בהמלצות קודמות**, בהגיעך למסך פרטי הממליצים בטופס להגשת מועמדות, יש לפעול באופן הבא: כדי לבקש להשתמש בשתי המלצות קודמות – בשתי שורות פרטי הממליצים, יש למלא: בשדה "שם": מזכירות ביה"ס לע"ס. .swo@univ.haifa.ac.il :"ל"דוא "בשדה בשדה "הערות": יש לציין את שמות הממליצים שלך. כדי לבקש להשתמש בהמלצה אחת קודמת –

> בפרטי ממליץ ראשון יש למלא את השם והדוא"ל של הממליץ החדש. בפרטי ממליץ שני יש למלא בשדה "שם": מזכירות ביה"ס לע"ס, בשדה "דוא"ל": ו.swo $@$ univ.haifa.ac.il, ובשדה "הערות" יש לציין את שם הממליץ.

--------------------------------------------------------------------------------------------------------------

ההחלטות בעניין קבלת מועמדים שהגישו את כל החומר הדרוש והעונים על התנאים המוקדמים )ציון בתואר ראשון/שני, ניסיון בעבודה/התנדבות, קו"ח והמלצות) מתקבלות בוועדת קבלה המורכבת מחברים בוועדה הבית-ספרית לתכנית ההשלמות ובאישור הרשות ללימודים מתקדמים.

> אין בעמידה בתנאי הקבלה משום הבטחה לקבלה ללימודים. נימוקי הוועדה אינם מתפרסמים.

מידע בנושא תכנית ההשלמות ניתן למצוא [באתר בית הספר לעבודה סוציאלית](https://sw2.haifa.ac.il/he/candidates/candidate-information-integrity).